## **Viewing Summary of ECF Activity Report**

December 15, 2022

The Summary of ECF Activity Report is available under **Utilities > Summary of ECF Activity Report.** Users may generate this report in the event the nightly summary report is not received.

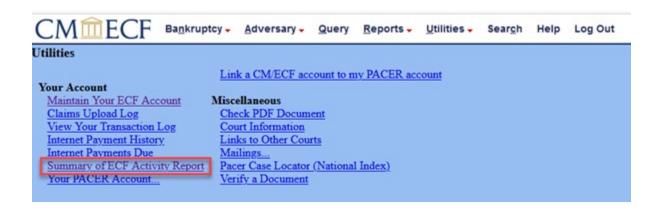

Enter a Start Date and an End Date and select the Full Text radio button then click Next. The summary report will generate with links to the cases and documents. Users will not get a free look from this report.

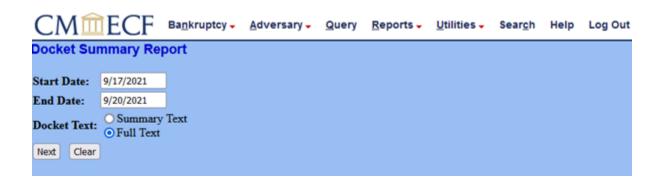